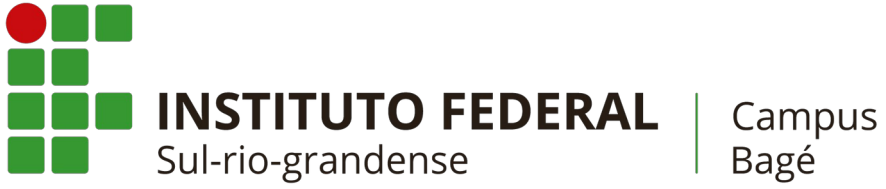

# **CRONOGRAMA DE MATRÍCULA PARA OS CURSOS TÉCNICOS INTEGRADOS**

### **Técnico em Agropecuária**

### **Técnico em Informática**

### **\*\*\* RETIFICAÇÃO DO PRAZO PARA RECEBIMENTO DE DOCUMENTAÇÃO\*\*\***

#### **Resumo do cronograma:**

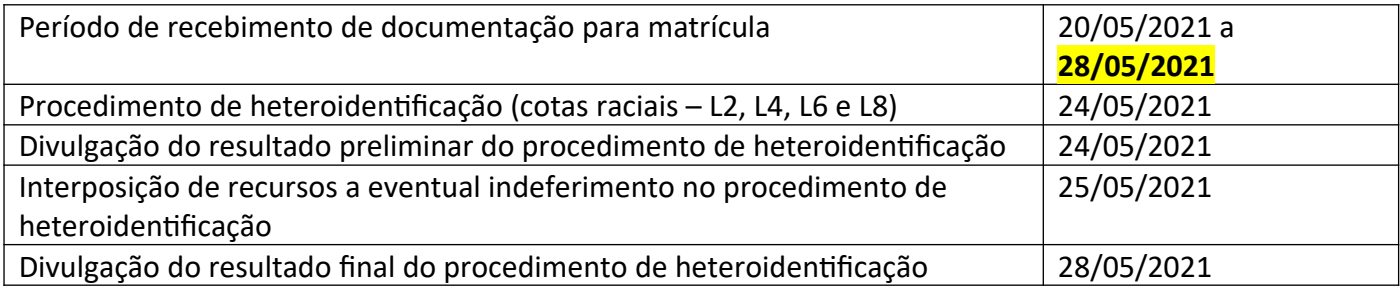

## **Candidatos aprovados e suplentes convocados para o procedimento de heteroidentificação (apenas para os candidatos inscritos pelas modalidades de cotas raciais – L2 e L4):**

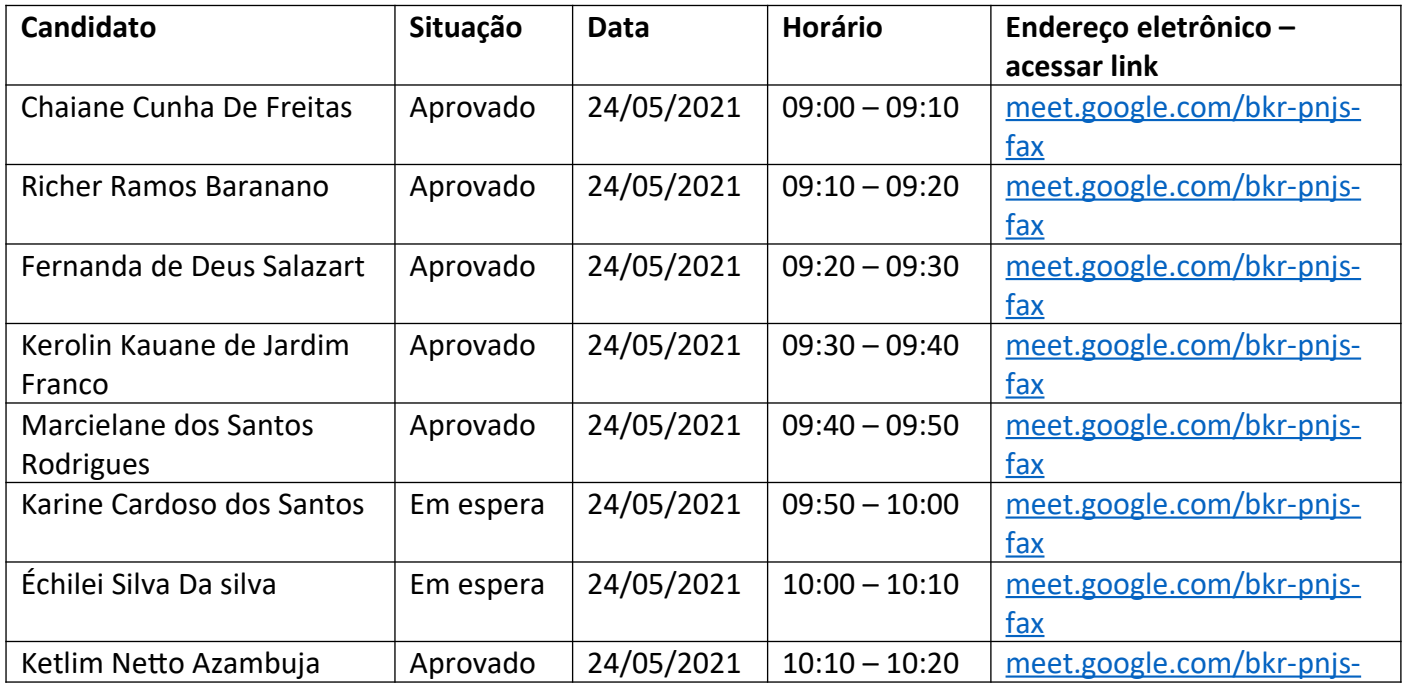

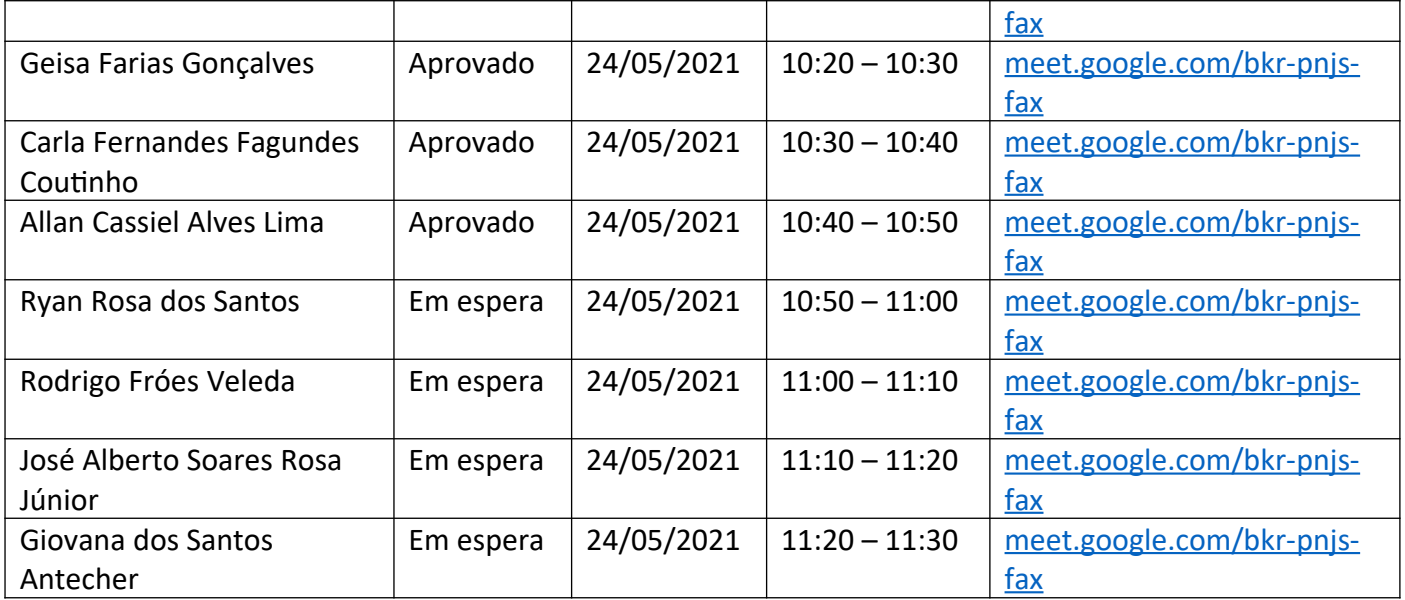

### **Orientações para o procedimento de heteroidentificação:**

- Os candidatos convocados deverão participar do procedimento da comissão de heteroidentificação conforme data, horários e endereço eletrônico indicados na tabela acima com documento de identificação em mãos.
- Caso o candidato tenha idade inferior a 16 anos, é obrigatório que o seu responsável também esteja presente durante o procedimento.
- Os candidatos "em espera" convocados não têm garantia de vaga.
- O procedimento ocorrerá em uma sala virtual do Google Meet no endereço eletrônico indicado. O candidato precisará de uma conta Gmail (gratuita) para acessar a sala virtual.
- O candidato deve comparecer na sala virtual estando em um ambiente bem iluminado, com uma conexão estável de internet e sem adereços como bonés, óculos escuros e toucas.
- O resultado preliminar do procedimento será publicado no dia **24/05/2021** e os candidatos terão até o dia **25/05/2021** para interpor eventuais recursos a indeferimentos. O endereço para encaminhar recursos é: <http://gg.gg/recursoheteroidentificacao>
- O resultado final do procedimento será publicado até o dia **28/05/2021**.
- Conforme edital, o candidato convocado que não comparecer online no dia e hora marcados perderá o direito à vaga e **não** retornará para a lista do Acesso Universal.

### **Orientações para envio de documentação para a matrícula:**

**Data: 20/05/2021 a 28/05/2021 (até as 23h59)**

- A matrícula será realizada através da Internet, por meio do Portal Gov.BR do Governo Federal. Inicialmente você precisará criar a sua conta no Portal Gov.BR. Se você já possua uma conta cadastrada, acesse com a sua conta. https://www.gov.br/pt-br
- Caso contrário, precisará criar uma conta em https://www.gov.br/pt-br
- **O cadastro no portal deverá ser realizado pelo próprio candidato.**
- Antes de dar início ao processo de matrícula, você precisa estar de posse de uma cópia digital dos documentos exigidos conforme o tipo de vaga (Acesso Universal ou Cota – L1, L2, L3, L4,L5, L6, L7 ou L8) previsto no Edital http://processoseletivo.ifsul.edu.br/vestibular-verao-2021/editais
- O tutorial para auxílio será enviado para todos os candidatos via e-mail. No caso do não recebimento, favor entrar em contato pelos nossos canais de atendimento, descritos abaixo.
- Para esclarecimento de dúvidas e solicitações entrar em contato pelos canais: matrículasifsul@gmail.com 53 999382109 – dúvidas relacionadas ao balcão digital 53 999741749 – dúvidas relacionadas a documentação